FulDig | Fuldaer Digitale Sammlungen

# **Sie interessieren sich für Geschichte und stöbern gerne in alten Dokumenten?**

# **...dann helfen Sie mit bei der** *Erschließung der Fuldaer Adressbücher* **aus der Zeit von 1850-1920!**

## *Worum geht es?*

Die HLB Fulda hat vor Kurzem zahlreiche Ausgaben der sog. *"Fuldaer Adressbücher"* aus dem 19. und frühen 20. Jh. in ihrer Digitalen Bibliothek *FulDig* online gestellt. Dabei handelt es sich um die Vorläufer der heutigen Adressbücher und Branchenverzeichnisse, welche zugleich eine einzigartige Quelle für lokalhistorische und genealogische Forschungen bilden.

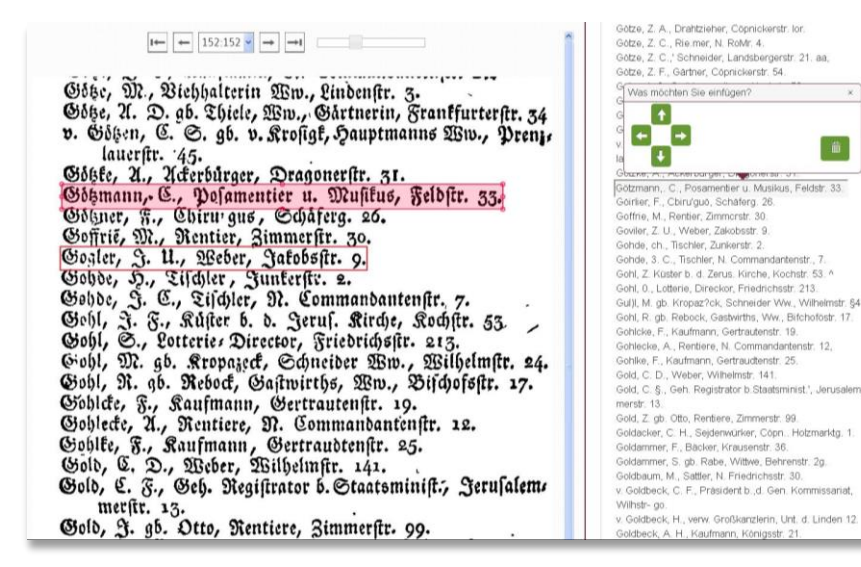

### $-166-$ Victualienhandlungen. Elm Gefchwifter (Katharina)<br>Barbara Elm). Erb Gg Gerhardt Franz, Reinhardt<br>Maria, Schwarz Elijabeth Meinbarbt Bwe. Semlet Julian. Bohl.<br>gemuth Bitwe.

### Wagner. Edftein Lina Bwc. Hahner<br>Johann. Jentgraf Kilian. Wärche- u. Weihwaaren-<br>Gefchäfte.

S. & Co. (Mag und Den Wilhelm, Oct Simittel Rri

**2Betnurvio** Rimmer WI-Wildprethandlungen. Kreuzberg Rarl. Riebsib<br>eter. Bolf Eugen (arch

Bel

## Wollen- und Strumpf-<br>waaren-handlungen

Barr & & Co. (Was unb Anna Benrauch). Slobert n). Națenitein Leopeld. **EBING Wollenbancs** Ewint Beanhard.<br>lipp. 11th Squay. lifbelm. Siebert Bhilipp. Ilth Ignaz<br>Bahler Franz, Begner Gottfr

Jahntechniker. Kapp Joseph. Walter M.<br>& Sohn (There's Balter Boe)

## *Was steckt dahinter?*

Um die einzelnen eingescannten Seiten der Bücher besser durchsuchen zu können, haben wir eine automatische Texterkennung (*Optical Character Recognition/OCR*) für jede Digitalisatseite durchführen lassen. D.h., ein Software-Programm "liest" die einzelnen Bilddateien und wandelt alle erkannten Symbole und Buchstaben in einen elektronischen Text um. Dennoch kann es vorkommen, dass einzelne Wörter und Buchstaben nicht richtig erkannt und falsch in elektronischen Text umgewandelt werden. Und hier kommen Sie ins Spiel: Mit der manuellen Nachkorrektur des elektronischen Textes können Sie aktiv an der Erschließung unseres historischen Bibliotheksbestandes mitwirken und die zukünftige Suche in den Dokumenten verbessern. Seien Sie ein Teil davon und erleben dabei hautnah ein Stück Ihrer eigenen Vergangenheit, in dem Sie Ihre Familiengeschichte rekonstruieren oder einfach erkunden, welche Geschäfte und Waren es vor 100 Jahren in der Fuldaer Altstadt gab!

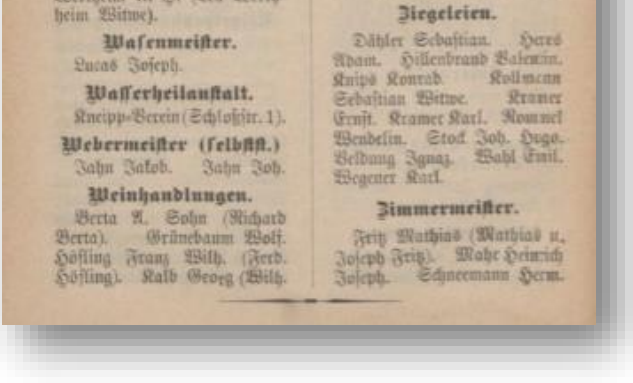

## *Wie mache ich mit?*

Je mehr mitmachen, desto schneller und besser kann man in Zukunft in den Fuldaer Adressbüchern nach Personen, Adressen, Warenangeboten und vielem mehr suchen! Gehen Sie dazu einfach auf der Startseite unserer Homepage auf **Digitale Sammlungen Mitmachen Projekte** und wählen Sie das Werk aus, für das Sie sich interessieren. Hier sowie an unseren Infotheken finden Sie eine detaillierte Anleitung.

**Ihre Mithilfe wird belohnt! Als kleines Dankeschön verlosen wir unter den fleißigsten Helfern drei Sachpreise!**

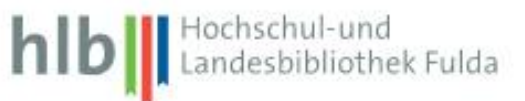

FulDig | Fuldaer Digitale Sammlungen

# **Anleitung für die Erschließung der historischen Adressbücher**

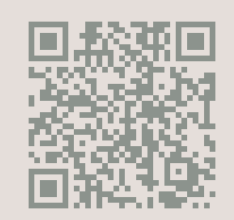

## *Wie melde ich mich an?*

Um mitmachen zu können, ist es zunächst nötig, dass Sie sich auf unserer Homepage unter **Digitale Sammlungen Mitmachen Anmelden** ein Benutzerkonto einrichten. Ist dies erfolgt, können Sie in der oberen Leiste auf **Mitmachen Projekte** klicken. Hier erhalten Sie noch einmal detailliertere Infos zum Projekt sowie am Ende eine Auflistung aller Adressbücher, die für die Bearbeitung zur Verfügung stehen.

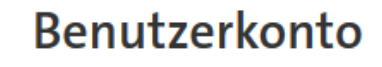

## **Lokaler Account**

Bitte melden Sie sich mit ihrem lokalen Benutzerkonto an:

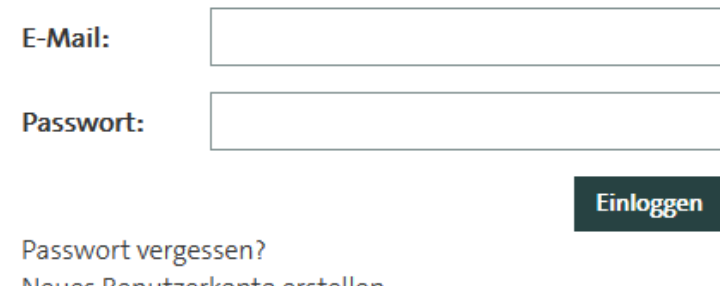

Neues Benutzerkonto erstellen

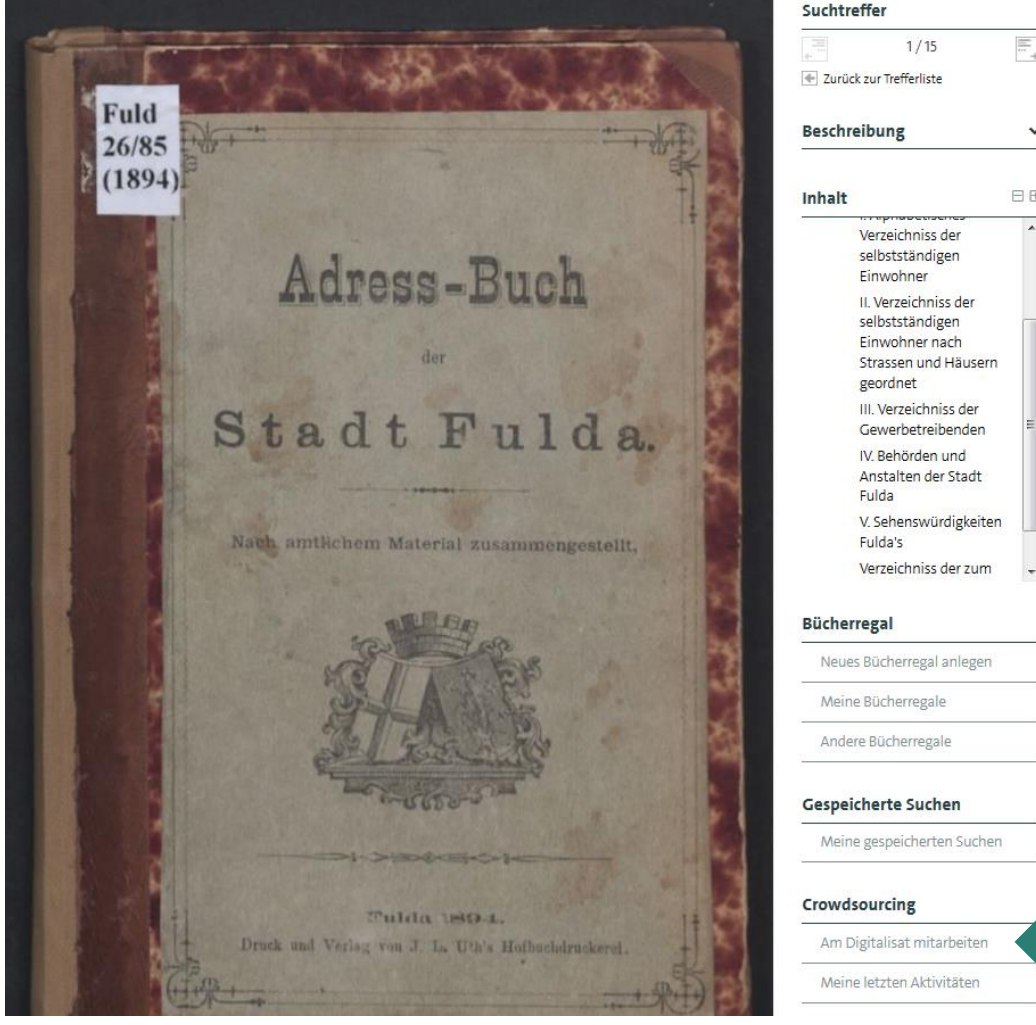

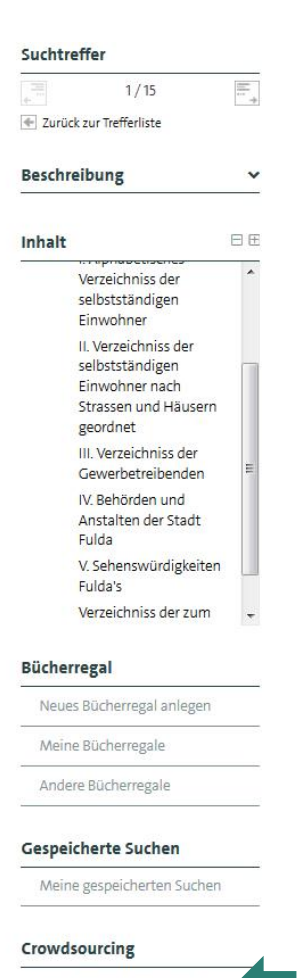

## *Wie kann ich ein Werk bearbeiten?*

Sobald Sie sich für ein Werk Ihrer Wahl entschieden und dieses angeklickt haben, erscheint neben einigen anderen Auswahloptionen weiter unten in der rechten Spalte die Option **CROWDSOURCING Am Digitalisat mitarbeiten**. Nachdem Sie darauf geklickt haben, wird Ihnen erläutert, was Sie alles bearbeiten können.

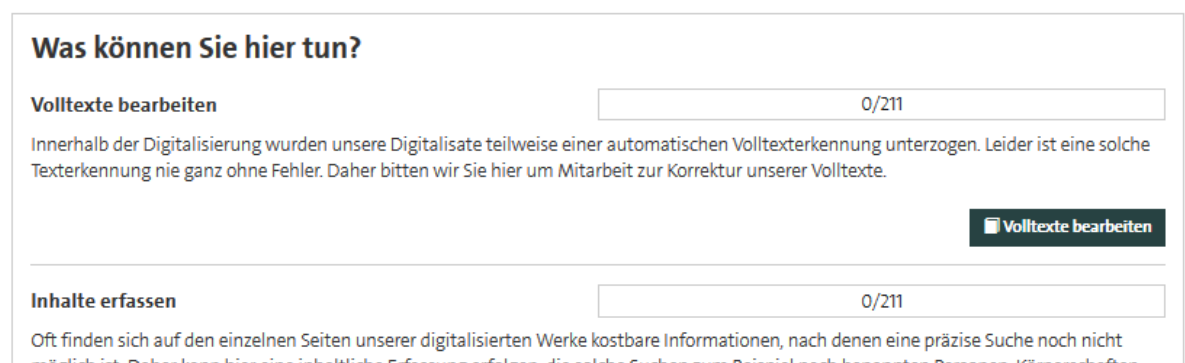

Schlagworten oder ähnlichem erlaubt

#### Inhalte erfass

## *Was kann ich bearbeiten?*

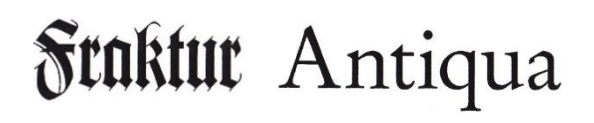

Sofern Sie sich für die Option **Volltexte bearbeiten** entscheiden, verbessern Sie einzelne Buchstaben und Wörter, welche bei der automatischen Zeichenerkennung fehlerhaft erkannt wurden. Je mehr Fehler korrigiert werden, desto höher wird am Ende die Trefferquote bei der Suche nach einzelnen Namen oder Begriffen innerhalb des Dokuments! Hierzu noch ein Hinweis: Innerhalb der historischen Werke wurden verschiedene Drucktypen verwendet. Während manche Bücher noch in Frakturschrift geschrieben wurden, verwenden andere bereits die uns heute geläufige, besser lesbare Antiquaschrift. Auch für die Software ist die Antiquaschrift weitaus besser entzifferbar als die ältere Frakturschrift, weshalb sich auf solchen Seiten letztlich weniger Fehler finden. Die Option **Inhalte Erfassen** erlaubt es Ihnen hingegen, eigene Anmerkungen zu bestimmten Personennamen, Geschäften oder sonstigen Inhalten zu machen.

Hochschul-und<br>Landesbibliothek Fulda hlbl

## FulDig | Fuldaer Digitale Sammlungen

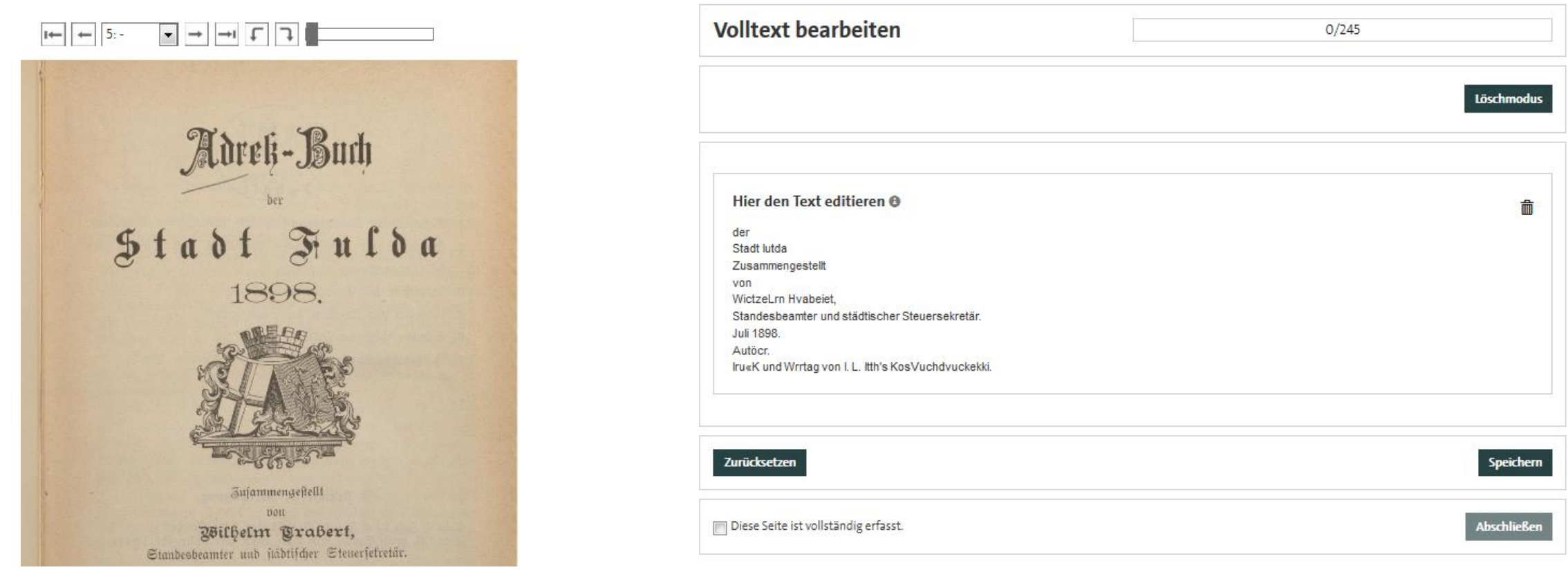

Mit Hilfe der Funktion **Inhalte bearbeiten** können Sie in einem Freitextfeld Anmerkungen jeglicher Art machen. So können Sie z. B. handschriftliche Randbemerkungen transkribieren und erfassen, Erläuterungen zu bestimmten Straßen- oder Personennamen vornehmen oder beispielsweise den heutigen Standort von Behörden oder Geschäften eintragen. Auch hier müssen Sie wieder auf **Speichern** klicken, damit Ihre Anmerkungen letztlich übernommen werden.

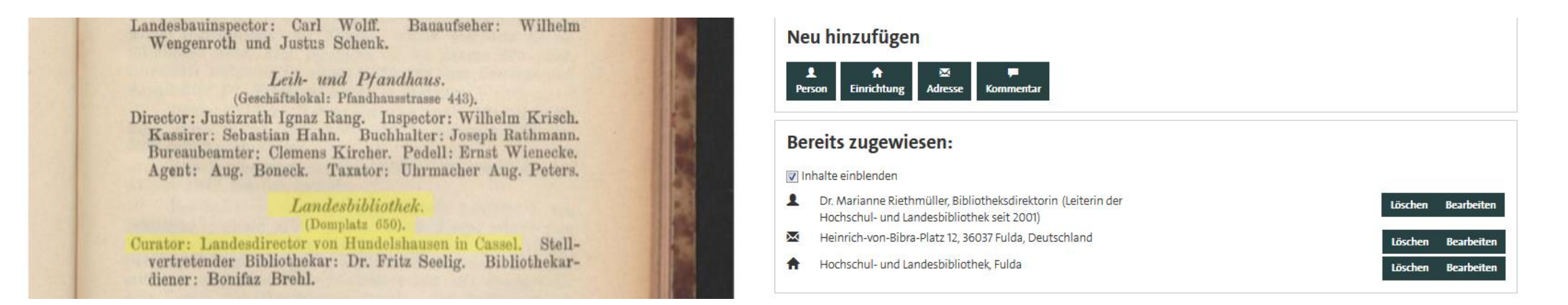

Wenn Sie bei der Funktion **Volltext bearbeiten** alle Änderungen vorgenommen haben, müssen Sie am Ende auf den Speichern-Button klicken. Sofern Sie alle Fehler auf einer Seite behoben haben, ist es wichtig, dass Sie bei **Diese Seite ist vollständig erfasst** einen Haken setzen. Erst dann werden Ihre Korrekturen sichtbar gemacht.

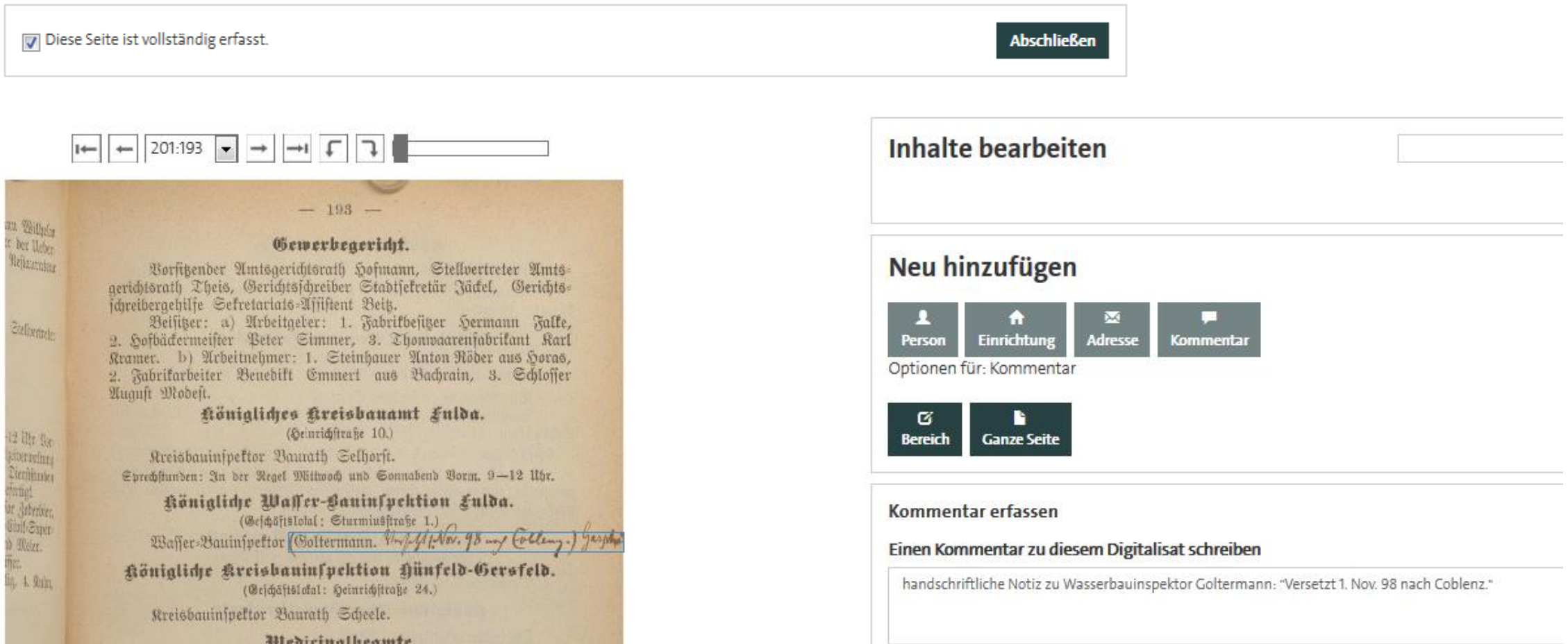

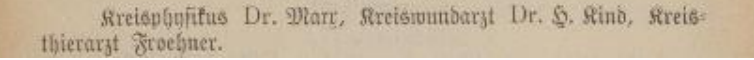

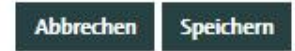

## FulDig | Fuldaer Digitale Sammlungen

## *Was gibt es zu beachten?*

Neben der bereits erwähnten Tatsache, dass bei historischen Adressbüchern in Antiquaschrift mit weitaus weniger Fehlern bei der automatischen Zeichenerkennung zu rechnen ist – d. h., es gibt für Sie weniger zu verbessern –, gibt es innerhalb der Bücher bestimmte Abschnitte, bei denen erfahrungsgemäß besonders viel Nachbearbeitung erforderlich ist. Darunter fallen:

- *… Seiten in Werken, die in Frakturschrift gedruckt wurden*
- *… zweispaltige Straßen- und/oder Namenslisten*
- *… Seiten, auf denen verschiedene Schrifttypen verwendet wurden*
- *… Insbesondere Reklame- und Werbeanzeigen am Ende der Bücher, bei denen Rahmen, Illustrationen und eine Vielzahl von unterschiedlichen Zierschriften und Ornamenten zum Einsatz kamen*

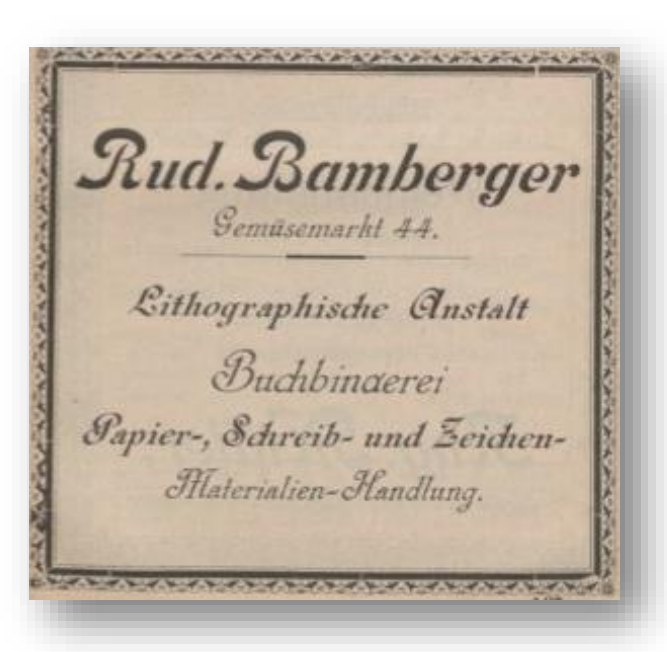

*Was kann ich entdecken?*

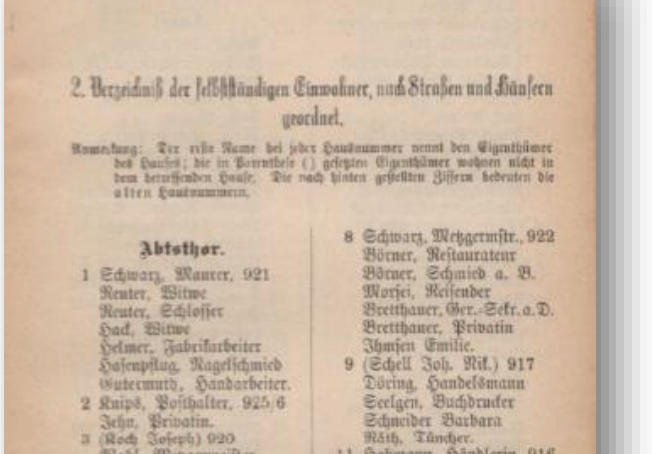

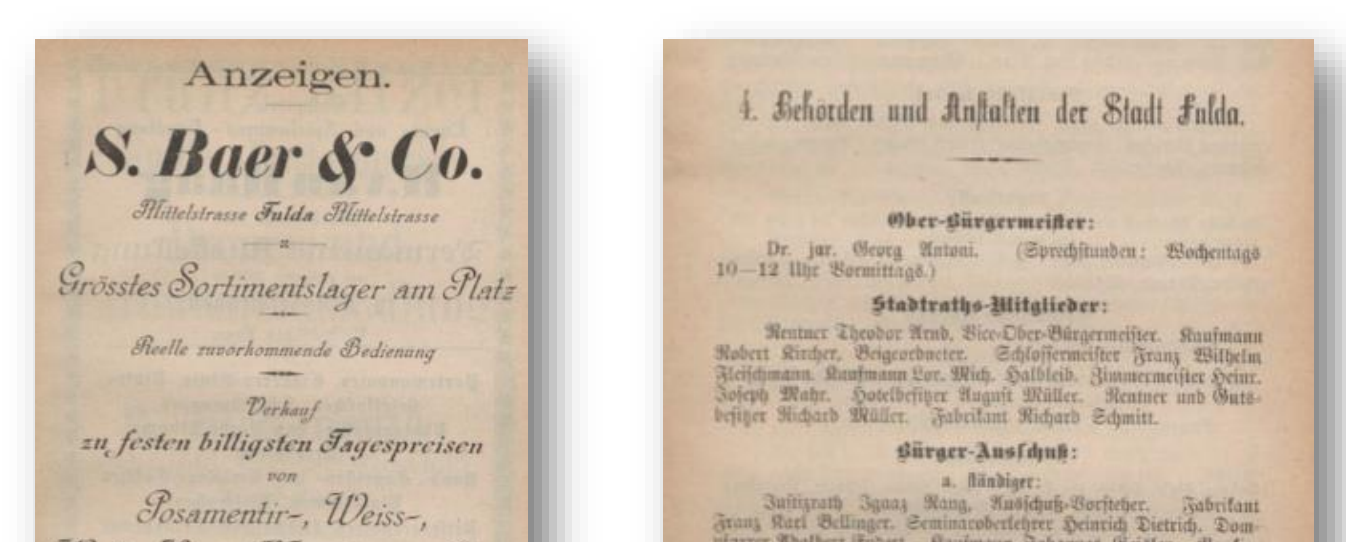

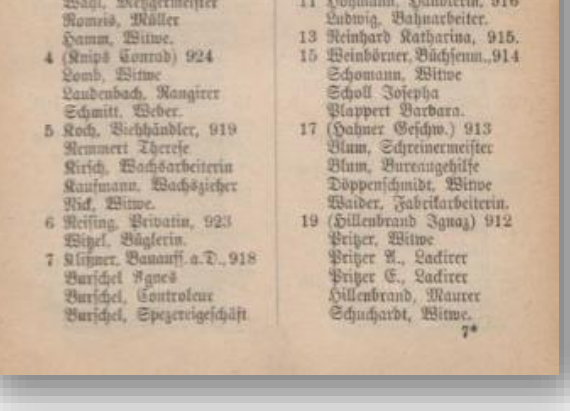

Woll-, Kurz-, Hanufactur-, Sutzund Galanterie-Waaren Besatz- und Seiden-Stoffen Schirmen, Stocken, Pelewaaren

*<u>Srosses* Eager von</u> Wäsche für Herren und Damen, Fricolagen

*Sermanente Clusstellung von* Japisserie- und Luxus-Waaren. pfarrer Boatbert Endert. Kaufmann Johannes Geisler. Banfrer Ctur Globel. Portrade Rourea Republication Area Stephen (1966).<br>26 Augustus Sojeph Reamer. Metallicare States (1966)<br>2007 - Register States Soviet Schleiber Schle Sohannes Weister, Baufrer

#### b. Außerordentlicher:

Sattlermeister Richard Agert. Raufmann Adam Clauf. Schuh. machermeister Joseph Emmerling. Schloffermeister Ludwig Fleisch-mann. Rechtsauwalt u. Roiar Rud. Segenbaur Fabrikant Aug. Hoh-mann. Raufmann

Historische Adressbücher haben im Grunde stets denselben Aufbau: Zu Beginn eines Werkes finden Sie jeweils ein alphabetisch sortiertes Straßen- und Einwohnerverzeichnis. Danach folgt sowohl ein Branchen- und Behördenverzeichnis als auch ein Überblick über alle örtlichen Sehenswürdigkeiten. Den Abschluss bildet ein mehr oder weniger umfangreicher, z. T. reich illustrierter Anzeigenteil, in dem Sie das vielfältige Geschäfts- und Warenangebot von lokal ansässigen Händlern präsentiert bekommen.

## *Was bekomme ich für meine Mithilfe?*

Die fleißigsten drei Helfer werden von uns am Ende mit Sachpreisen belohnt. Ob Sie dazugehören, können Sie unter **Meine letzten Aktivitäten** einsehen. Hier wird Ihnen sowohl Ihre aktuelle Punktezahl als auch der derzeitige Rang im Ranking aufgeführt.

**Sollten Sie noch Fragen zum Projekt haben, können Sie sich gerne an Nadine.Hecht@hlb.hs-fulda.de wenden.**